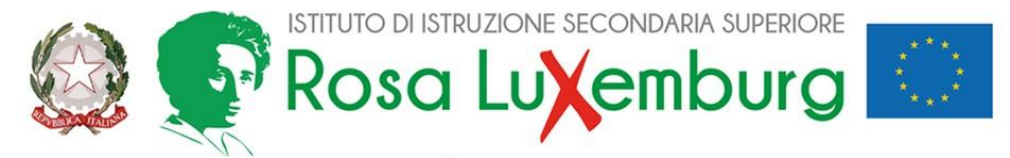

ISTITUTO PROFESSIONALE indirizzi SERVIZI PER LA SANITÀ E L'ASSISTENZA SOCIALE e SERVIZI CULTURALI E DELLO SPETTACOLO LICEO ARTISTICO indirizzi GRAFICA e AUDIOVISIVO E MULTIMEDIALE - Sede Acquaviva ISTITUTO PROFESSIONALE PER L'ENOGASTRONOMIA E L'OSPITALITÀ AL BERGHIERA - Sede Casamassima

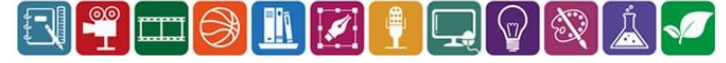

## ACQUAVIVA, 23 GENNAIO 2024

AI DOCENTI AL DSGA

# COMUNICAZIONE N. 245

# OGGETTO: *Scrutini Quadrimestre. Operazioni.*

Gli scrutini si svolgeranno in presenza, presso il Plesso La/Scs, in via Primocielo, ad Acquaviva d.F., regolarmente presieduti dal Ds secondo il calendario già noto, sul seguente o.d.g.:

- 1. Andamento didattico-disciplinare;
- 2. Scrutini (con determinazione delle attività di recupero delle insufficienze gravi);

In caso di impedimento da parte del Dirigente scolastico gli scrutini saranno presieduti dal Coordinatore di classe.

# Adempimenti

#### *Entro il 26 gennaio 2024 ciascun docente dovrà riportare le proposte di voto nel Registro Elettronico(RE).*

L'accesso al RE è quello consueto: *Login*, scelta del codice (professionale Acquaviva o Casamassima, liceo), della propria disciplina e della propria classe. A questo punto, andare alla sezione *SCRUTINI* e cliccare su "*Voti proposti*": si aprirà una videata panoramica sulla classe: elenco studenti, valutazioni, ore di lezione e di assenza ecc…)

Un accorgimento che consente di risparmiare tempo nelle operazioni successive è quello di cliccare sull'icona "COPIA" in alto a destra che consentirà di riversare automaticamente, per ogni studente, la media aritmetica dei voti disciplina e le ore di assenza.

Il numero delle assenze e il voto potranno comunque essere modificati in sede di scrutinio. I Sigg.

docenti sul rigo corrispondente all'alunno dovranno inserire nelle apposite caselle:

- il "Voto proposto";
- la proposta di voto di comportamento, che tenga conto di **tutti i parametri** determinati dal Collegio dei Docenti;
- le assenze relative al trimestre nella colonna "Assenze" (ove non riversate), **computando**

#### **esclusivamente quelle fino al giorno 26.I.2024**;

- la modalità di recupero proposta (per quegli studenti che avranno fatto registrare unavalutazione gravemente insufficiente). Si ricorda che sono previste SOLO le seguenti modalità di recupero:
	- *STUDIO INDIVIDUALE*
	- *RECUPERO IN ITINERE*

Si ritiene opportuno sottolineare che i voti proposti in sede di scrutinio, **sempre adeguatamente motivati da un breve giudizio**, **dovranno essere in cifra** *unica*, non prevederanno decimali (es. 4,5 7+ 8- 6-7) e dovranno scaturire da un congruo numero di verifiche. **Ciò acquista particolare rilevanza nel caso i livelli di competenza raggiunti dall'alunno risultino non sufficienti**.

Infine, per tutti gli alunni andrà compilato un giudizio breve e motivato (casella "Giud.") e, per i soli studenti che avranno fatto registrare una valutazione insufficiente**,** la relativa **Scheda delle carenze** (*vedi di seguito*).

# *Salvataggio dei dati e loro successiva modifica*

Al termine delle operazioni di compilazione, prima di chiudere va effettuato il salvataggio dei dati. Una volta salvati, i dati passeranno automaticamente nel software AXIOS e potranno essere utilizzati in sede di scrutinio.

**Si ritiene superfluo sottolineare che l'eventuale modifica delle proposte di voto potrà sempreessere effettuata in sede di scrutinio.**

## *Scheda recupero carenze*

E' opportuno compilare le *Schede Carenza* relative agli studenti con debito **prima** dello scrutinio. In sede di scrutinio si procederà alla loro approvazione.

**La colonna "Scheda carenza" è collocata nella parte destra della videata "VOTI PROPOSTI". Il docente redigerà le schede relative ai debiti della o delle proprie discipline, cliccando per ogni alunno sulla icona .**

Il bottone arancione in testa alla colonna sotto la scritta **Scheda carenza** (icona *documento pdf*) consente di salvare tutte le schede della disciplina in formato pdf.

Una volta salvato il file *pdf* completo delle Schede carenza della propria disciplina, il docente lo caricherà nel drive condiviso, reperibile a partire dal Drive individuale del docente, secondo il seguente percorso:

> *Drive condivisi / IISS\_Rosa\_Luxemburg / Anno scolastico 2023-24/ Sede Acquaviva* oppure *Sede Casamassima / [classe] / Scrutini I quadrimestre*

Il nome del file pdf delle *Schede carenza* dovrà essere del tipo: *Docente\_Disciplina\_Schede carenza*

*I Sigg. coordinatori controlleranno ventiquattro ore prima dello svolgimento degli scrutini chel'inserimento di tutti i dati a sistema sia corretto e che tutta la documentazione sia completa.*

#### **Adempimenti conclusivi**

Al termine dello scrutinio ciascun Coordinatore avrà cura di:

- 1) caricare il verbale in formato elettronico nella cartella condivisa secondo il percorso riportato nella sezione *Scheda recupero carenze*;
- 2) stamparne una copia cartacea e consegnarla presso la Segreteria didattica di riferimento.

In questa circostanza, i Coordinatori comunicheranno in Segreteria i nominativi degli studenti della classe dal loro coordinata che a qualunque titolo hanno fatto registrare una frequenza saltuaria e/o irregolare, al fine di consentire agli Uffici di comunicarlo alle famiglie.

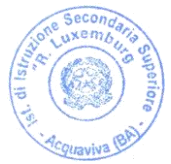

Il Dirigente Scolastico Prof. Rocco Fazio (Firma autografa omessa ai sensi dell'art. 3 D. Lgs. N. 93/1993)